**CS356 Operating Systems Projects**

#### **Project 1: Android Process Tree**

#### Fan Wu

Department of Computer Science and Engineering Shanghai Jiao Tong University Spring 2020

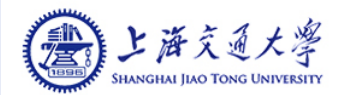

#### **Objectives**

- $\mathcal{L}_{\mathcal{A}}$ Install and use Android Virtual Devices (AVD)
- $\mathcal{L}_{\mathcal{A}}$  Install Native Development Kit (NDK), cross compile the program and run it on AVD
- $\mathbb{R}^n$ Effectively use Linux system calls for process control and management
- $\mathcal{L}(\mathcal{L})$ Familiarize task\_struct
- $\mathcal{O}(\mathbb{R}^d)$ Concurrent execution of processes

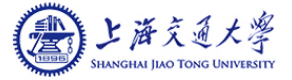

#### **Enviroment**

#### **Implementation**

- AVD(Android Virtual Devices)
	- ▶ SDK version r24.4.1

#### **Development**

- Linux (64-bits)
	- Ubuntu (recommended)
	- ▶ Debian
	- ▶ Fedora
- $\bullet$ **VMware**

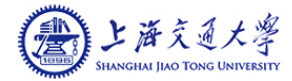

#### **Resources**

- Programming in C/UNIX System Calls and Subroutines using C
	- http://www.cs.cf.ac.uk/Dave/C/CE.html
- **Posix Thread Programming** 
	- $\bullet$ https://computing.llnl.gov/tutorials/pthreads/
- **Android SDK Install** 
	- http://developer.android.com/sdk/installing/index.html?pkg=tools
- Android.mk
	- http://developer.android.com/ndk/guides/android\_mk.html

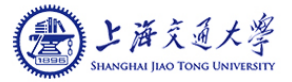

### **Install JDK**

- **DE JDK is Java SE Development Kit which is necessary for** android project.
- You can download it for your system at:
	- $\bullet$  http://www.oracle.com/technetwork/java/javase/downloads/jdk8 downloads-2133151.html
- Don't forget to modify your Environment Variables.
	- For Windows, just run the .exe file. Every thing will be done automatically.
	- $\bullet$ For Linux, add these to  $\sim$ / bashrc

xport JAVA HOME=/usr/lib/jdk1.8.0\_73 export JRE\_HOME=**/usr/lib/jdk1.8.0\_73/jre** export CLASSPATH=.:SCLASSPATH:\$JAVA HOME**/lib:**\$JRE HOME**/lib** kport PATH=\$PATH:\$JAVA\_HOME**/bin:**\$JRE\_HOME**/bin** 

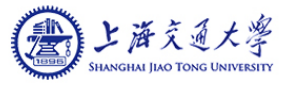

#### **Install SDK**

#### **For Windows**

 http://www.cs.sjtu.edu.cn/~fwu/teaching/res/androidsdk-windows.7z

**For Linux** 

- http://www.cs.sjtu.edu.cn/~fwu/teaching/res/androidsdk-linux.tar.gz
- **Extract them into a proper location.**

#### **Set Up AVD**

#### ■ For Windows

• Double click "AVD Manager.exe"

#### **For Linux**

**Execute ./tools/android avd in SDK folder.** 

#### $\blacksquare$  The recommended configuration of AVD is on next page

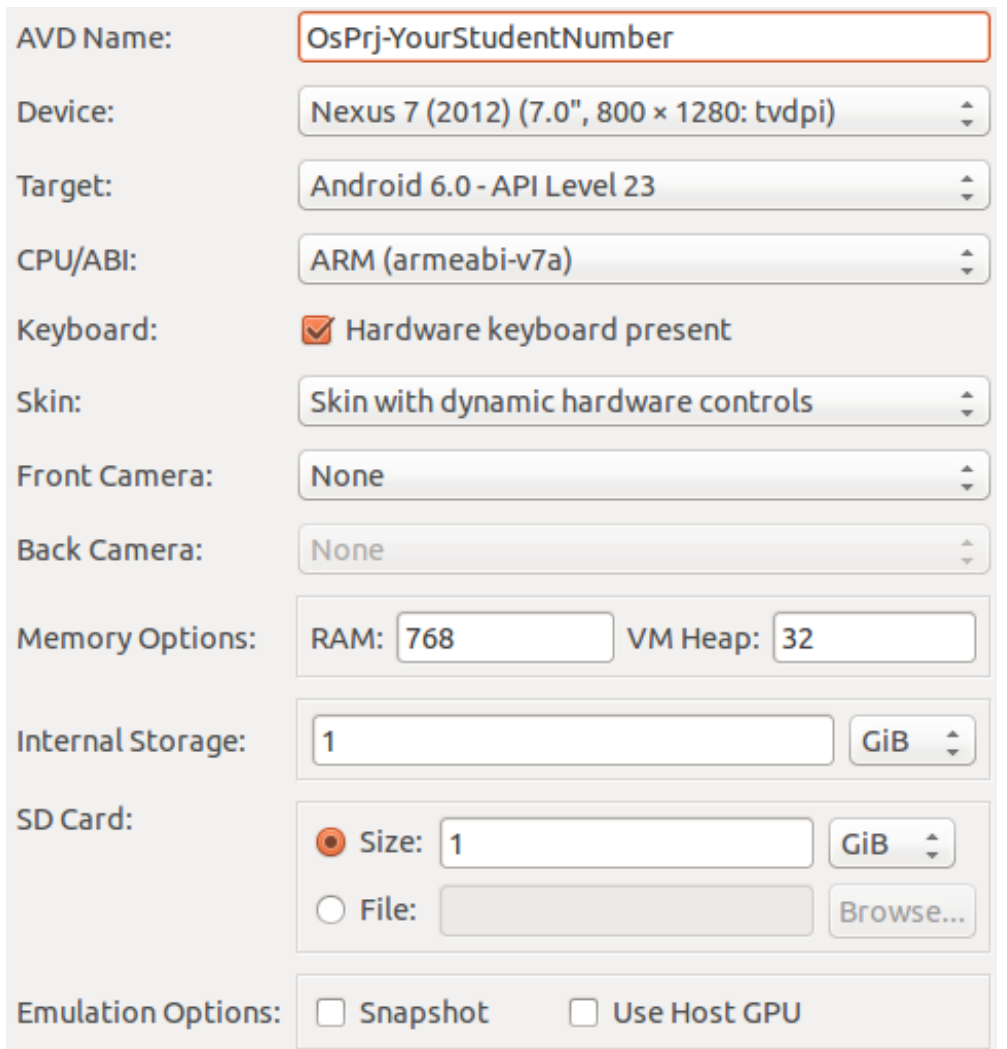

- You can modify these parameter by yourself except "Target".
- $\blacksquare$  There will be a warning when RAM is bigger than 768 in Windows.

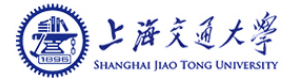

#### ■ Click Start to start you avd

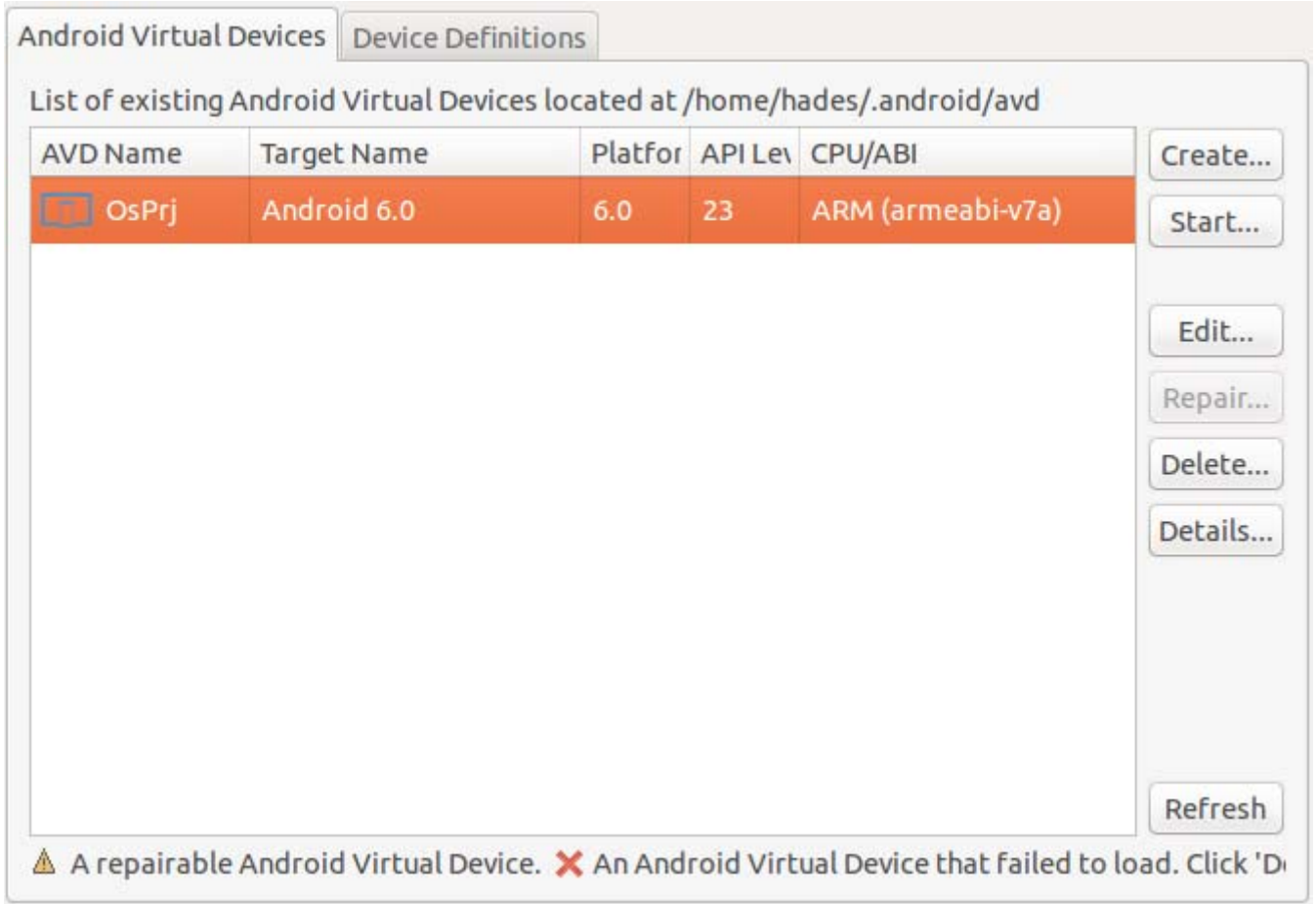

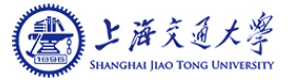

- **If your Linux is 64-bits, you may get error report when** you creating avd:
	- Failed to create the SD card.
	- Failed to create sdcard in the AVD fold
- This is because your 64-bits system doesn't have 32-bits lib. Then you should install the necessary lib:
	- sudo apt-get install libc6:i386 libgcc1:i386 gcc-4.6-base:i386 libstdc++5:i386 libstdc++6:i386

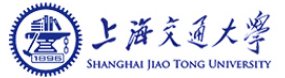

#### ■ More Error

Starting emulator for AVD 'OsPrj' /home/wangbo/Kit/android-sdk-linux/tools/emulator: error while loading shared libraries: libstdc++.so.6: cannot open shared object file: No such file or directory

● sudo apt-get install lib32stdc++6

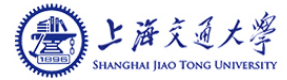

#### **Set Up NDK**

- Because our computer is x86 architecture while most Android devices are ARM architecture, executable files compiled on our computer cannot be executed on the AVD
- We should cross compile the C files using toolchains in NDK

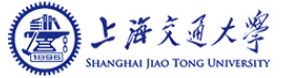

### **Set Up NDK (cont.)**

#### **For Windows**

 http://www.cs.sjtu.edu.cn/~fwu/teaching/res/androidndk-r11-windows-x86\_64.zip

**For Linux** 

- http://www.cs.sjtu.edu.cn/~fwu/teaching/res/androidndk-r11-linux-x86\_64.zip
- **Extract them into a proper location.**

## **Set Up NDK (cont.)**

- Extract the NDK files to a proper location.
	- $\sim$ /android or /usr/lib/android/ for Linux
	- X:\android-ndk-windows for Windows
- Add location path to your Environment Variables
- Type ndk-build -v to check whether the installation is completed.

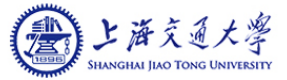

#### **Build Project by NDK**

**Nake project directory.** 

mkdir hello mkdir hello/jni

**Put your source code files in JNI folder.** 

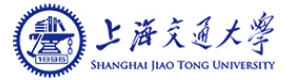

- Writing a "Hello World" program
	- **•** For hello.h

#ifndef HELLOHEADER\_H\_

#define HELLOHEADER\_H\_

#include <stdio.h>

#endif /\*HELLOHEADER\_H\_\*/

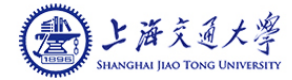

- Writing a "Hello World" program
	- **For hello.c**

```
#include "hello.h"int main(int argc, char *argv[]){
    printf("Hello World!\n");
    return 0;
}
```
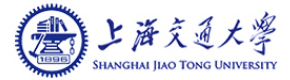

#### ■ Writing a "Hello World" program

**•** For Android.mk which is make file for any project. LOCAL PATH  $:=$  \$(call my-dir)

include \$(CLEAR\_VARS) LOCAL SRC FILES := hello.c # your source code LOCAL MODULE := helloARM # output file name LOCAL CFLAGS  $+= -pie -fPIE$  # These two line cannot be LOCAL LDFLAGS  $+= -pie -fPIE$  # change. LOCAL\_FORCE\_STATIC\_EXECUTABLE := true

include \$(BUILD\_EXECUTABLE)

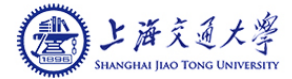

■ The LOCAL\_CFLAGS += -pie -fPIE and LOCAL\_LDFLAGS += pie -fPIE make the program compiled based on PIE. Without these two lines, the program can not be executed in Android.

- **Type ndk-build in jni folder**
- The executable file is in hello/libs/armeabi

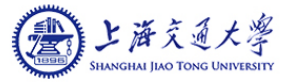

### **Running on AVD**

- To install and run the program you compiled, you can use the multi-purpose Android Debug Bridge (ADB) utility.
- **Location of ADB** 
	- #your sdk location#/platform-tools/
	- You can add this directory to Environment Variables so that you can directly type adb in other directory.

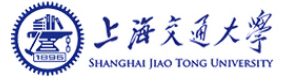

#### **Some ADB command**

- T To check the AVD status:
	- $\bullet$ adb devices
- T To move a file to the emulator:
	- $\bullet$ adb push #source path ~/hello/hello.o# #target path on device /data/misc#
- $\sim 10$  To use shell on Android:
	- adb shell
	- $\bullet$ Then you can use shell command like linux.
- T To pull a file out of the emulator:
	- $\bullet$ adb pull #source path in device# #target path#
- More commands about adb:
	- adb help

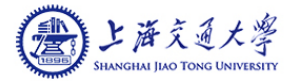

### **Running on AVD (cont.)**

- After uploading your program file to your AVD, you should type the following command in shell to make it executable:
	- chmod +x #flie name#
	- chmod 777 #flie name#
- Then, you can run your program on AVD.

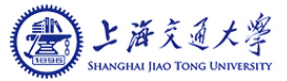

#### **Linux Modules**

- Kernel modules are pieces of code that can be loaded and unloaded into the kernel upon demand.
- With modules, we can implement some system calls without re-compilation.
- **Please study the following example to** learn how to use modules so you can solve Problem 1.

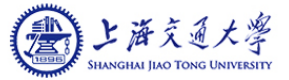

#### **Modules Source File**

■ You need to write .c files as the sources to create a module. The following file's name is

#### hello.c.

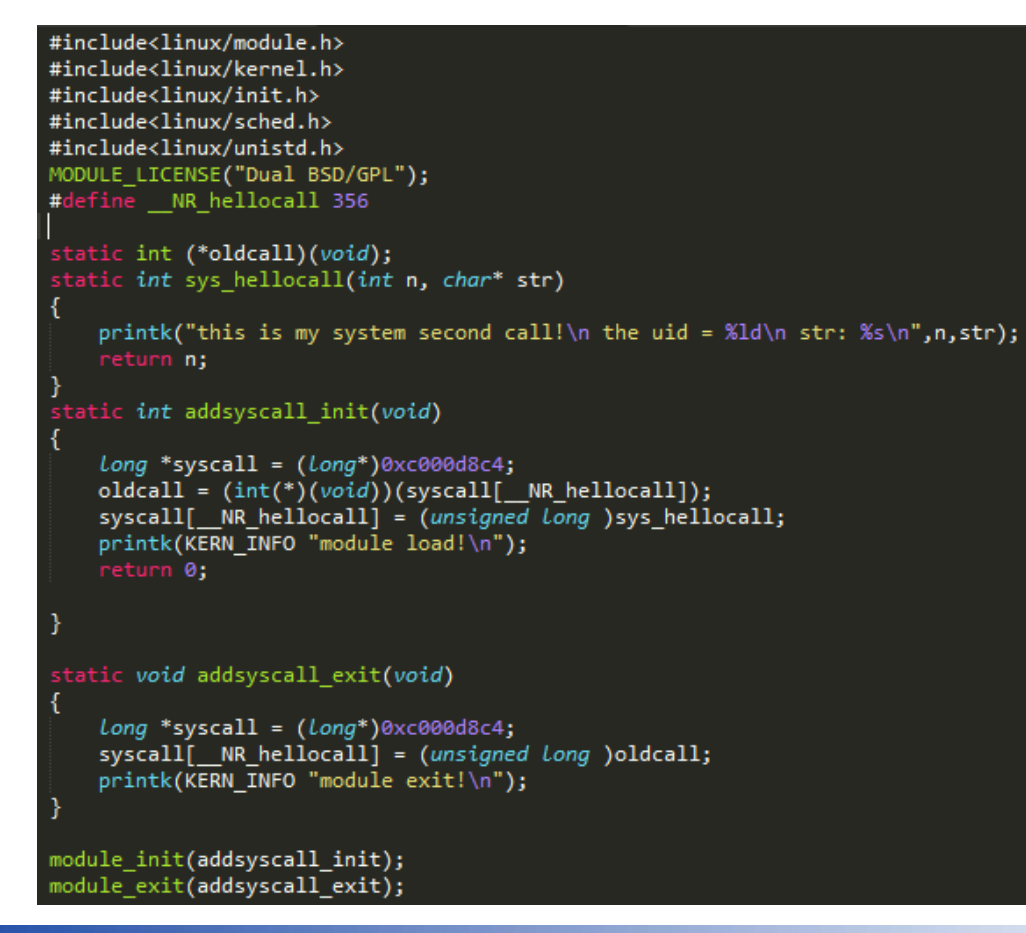

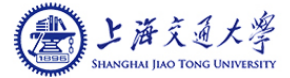

#### **Modules Source File - Definition**

#include<linux/module.h> #include<linux/kernel.h> #include<linux/init.h> #include<linux/sched.h> #include<linux/unistd.h> MODULE LICENSE("Dual BSD/GPL");

**Properties of module. No need to change them** 

module init(addsyscall init); module exit(addsyscall exit);

#### **Modules Source File - Functions**

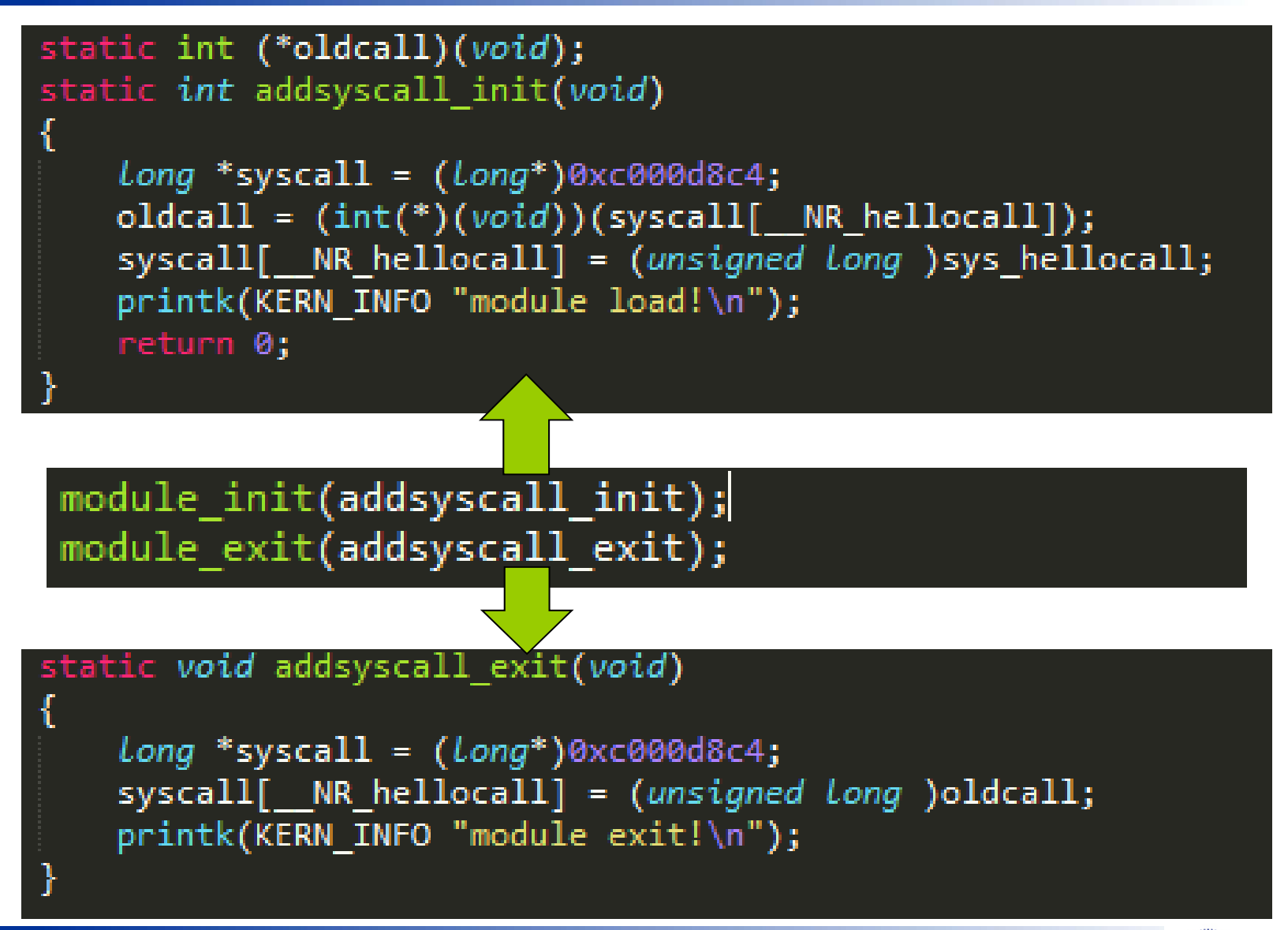

**Operating Systems 1.26** 

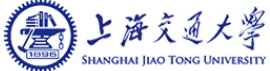

#### **Modules Source File – System Call**

■ You should change this part to accomplish project. Set the syscall number as 356 .

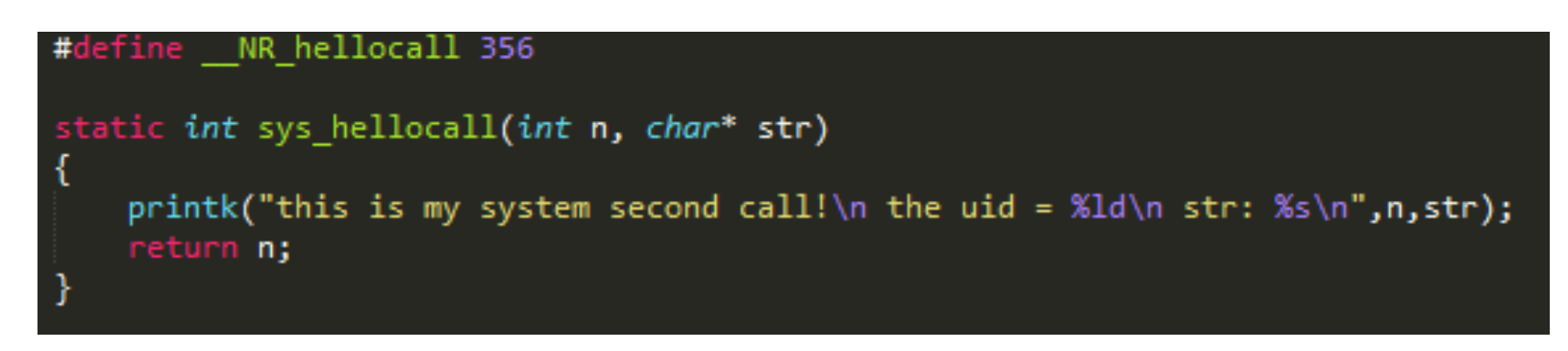

#### ■ Sample of using system call

```
#include <stdio.h>
int main(){
    printf("This is a test:\n\n");
    int i=syscall(356,123,"test string");
    printf("Answer is %d!\n",i);
    printf("Test End!:\n\n\binom{n}{3}return 0;
ł
```
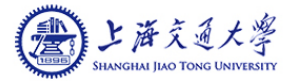

#### **Modules Make File**

```
obj-m := hello.oKID := \sim / \text{kernel/goldfish}CROSS_COMPILE=arm-linux-androideabi-
CC=$(CROSS COMPILE)gcc
LD=$(CROSS COMPILE)ld
all:make -C $(KID) ARCH=arm CROSS COMPILE=$(CROSS COMPILE) M=$(shell pwd) modules
\epsilonlean:
    rm -rf *.ko *.o *.mod.c *.order *.symvers
```
- Π Save source file and make file in one folder.
- p. KID is the location of your kernel.
- Π Add Environment Variable
	- #your ndk location#/toolchains/arm-linux-androideabi-4.9/prebuilt/linuxx86\_64/bin
- p. Type make in shell in the folder.
- Π Then you will get a file \*.ko, this is your module.

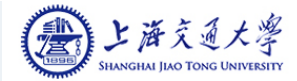

#### **Use Module**

- **Upload your .ko file to avd**
- Install mod
	- insmod \*.ko
- **Remove mode** 
	- rmmod \* ko
- List mod
	- **•** Ismod
- $\mathcal{L}(\mathcal{L})$ Delete you .ko file before you want to update it.
- Remove the mod installed before you delete .ko file.

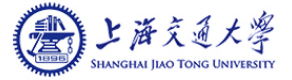

#### **Problems**

■ We have four problems for project 1.

**Problem 1-3 is about implementing a system** call with modules.

**Problem 4 is implementing a synchronization** algorithm.

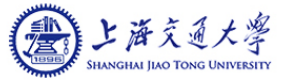

### **Problem 1**

- In Linux, we can use ps to check the current process.
- **Furthermore, we can use pstree to see the** process tree intuitively.
- In Android, we can use ps, but cannot use pstree

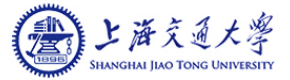

## **Problem 1**

**Notainall Write a new system call in Android.** 

- The system call you write should take two arguments and return the process tree information in a depthfirst-search (DFS) order.
- Each system call must be assigned a number. Your system call should be assigned number 391.

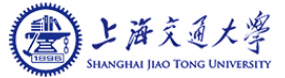

The prototype for your system call will be:

- $\bullet$ int ptree(struct prinfo \*buf, int \*nr);
- You should define struct prinfo as:

```
struct prinfo {
```
pid\_t parent\_pid; /\* process id of parent \*/ pid t pid;  $\frac{1}{2}$  pid t pid;  $\frac{1}{2}$  process id  $\frac{1}{2}$ pid t first child pid;  $/$ \* pid of youngest child \*/ pid t next sibling pid; /\* pid of older sibling \*/ long state; /\* current state of process \*/ long uid; /\* user id of process owner \*/ char comm[64]; /\* name of program executed \*/ };You can make some revisions on them if you can get the correct result.

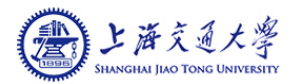

- The argument buf points to a buffer for the process data, and nr points to the size of this buffer (number of entries). The system call copies as many entries of the process tree data to the buffer as possible, and stores the number of entries actually copied in nr.
- If pointer correlated with the variable in struct prinfo is null, set the value in struct prinfo to 0.
- For example, the first\_child\_pid should be set to 0 if the process does not have a child.

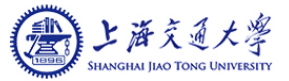

- **Linux maintains a list of all processes in a doubly linked list. Each** entry in this list is a task\_struct structure, which is defined in include/linux/sched.h. When traversing the process tree data structures, it is necessary to prevent the data structures from changing in order to ensure consistency.
- For this purpose the kernel relies on a special lock, the tasklist\_lock. You should grab this lock before you begin the traversal, and only release the lock when the traversal is completed. While holding the lock, your code may not perform any operations that may result in a sleep, such as memory allocation, copying of data into and out from the kernel etc. Use the following code to grab and then release the lock:

```
read_lock(&tasklist_lock);
```

```
...read_unlock(&tasklist_lock);
```
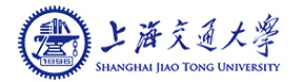

...

- In order to learn about system calls, you may find it helpful to search the linux kernel for other system calls and see how they are defined. You can use the **Linux Cross-Reference**(LXR) to investigate different system calls already defined. The files **kernel/sched/core.c** and**kernel/timer.c** should provide good reference points for defining your system call.
- You should not try to create your own linked list method for the data structures inside the kernel, but use the existing infrastructure. See include/linux/list.h and look for other places in the kernel where lists are used for examples on how to use them (there are many such places). Also, the course materials contain information about linked lists in the kernel.

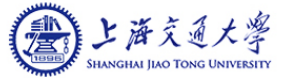

- Add system call dynamically.
- **Use module.**
- But the original android kernel does not support module.
- Compile a New One.
- Kernel is supported on website.
	- http://www.cs.sjtu.edu.cn/~fwu/teaching/res/androidkernel.tar.gz
	- Extract the kernel folder into the user folder.

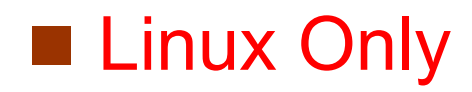

#### **Start AVD**

#### ■ We will start AVD with a new kernel.

- emulator –avd YourAvdName –kernel KernelLocation –show-kernel
- $\bullet$ YourAvdName could be OsPrj
- $\bullet$ KernelLocation could be ~/kernel/goldfish/arch/arm/boot/zImage
- $\bullet$ -show-kernel makes kernel information shown in your shell.

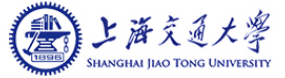

#### **Some problem**

■ Apt-get 404 not found.

• pls try again, the network is not stable.

■ AVD is tooooooooo slow.

• pls be patient.

■ Android Debug Bridge (adb) usage

- task\_struct is defined in about line 1270 if you download the Android source code from the website we have provided.
- Some illegal operations (e.g, no-assigned struct pointer) will make your Android virtual device crushed. Be careful.
- Implement the system call with modules. You don't have to revise the kernel code.
- You only need to submit your module's source code for Problem 1.

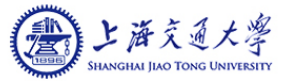

### **Problem 2**

#### **Test your new system call**

- Write a simple C program which calls ptree
- Print the entire process tree (in DFS order) using tabs to indent children with respect to their parents.
- The output format of every process is:

printf(/\* correct number of \t \*/); printf("%s,%d,%ld,%d,%d,%d,%d\n", p.comm, p.pid, p.state, p.parent\_pid, p.first\_child\_pid, p.next\_sibling\_pid, p.uid);

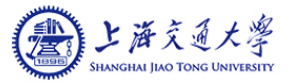

#### **Problem 2 – Sample Output**

#### **Example**

...

```
init,1,1,0,31,2,0
...servicemanager,44,1,1,0,45,1000
vold,45,1,1,0,47,0
netd,47,1,1,0,48,0
debuggerd,48,1,1,0,49,0
rild,49,1,1,0,50,1001
surfaceflinger,50,1,1,0,51,1000
zygote,51,1,1,369,52,0
     system_server,369,1,51,0,421,1000
     ...ndroid.launcher,529,1,51,0,550,10008
     ......kthreadd,2,1,0,3,0,0
```

```
ksoftirqd/0,3,1,2,0,4,0
kworker/0:0,4,1,2,0,5,0
...khelper,6,1,2,0,7,0
```
...

...

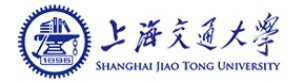

### **Problem 3**

- Generate a new process and output "StudentIDParent" with PID, then generates its children process, which output "StudentIDChild" with PID.
- Use *execl* to execute *ptree* in the child process, show the connection between above two processes.

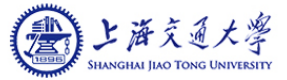

#### **Problem 4 – Burger Buddies Problem**

- Cooks, Cashiers, and Customers are each modeled as a thread.
- Cashiers sleep until a customer is present.
- A Customer approaching a cashier can start the order process.
- A Customer cannot order until the cashier is ready.
- Once the order is placed, a cashier has to get a burger from the rack.
- **If a burger is not available, a cashier must wait until one is** made.
- The cook will always make burgers and place them on the rack.
- The cook will wait if the rack is full.
- There are NO synchronization constraints for a cashier presenting food to the customer.

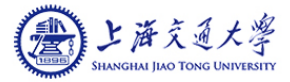

#### **Problem 4 – Burger Buddies Problem**

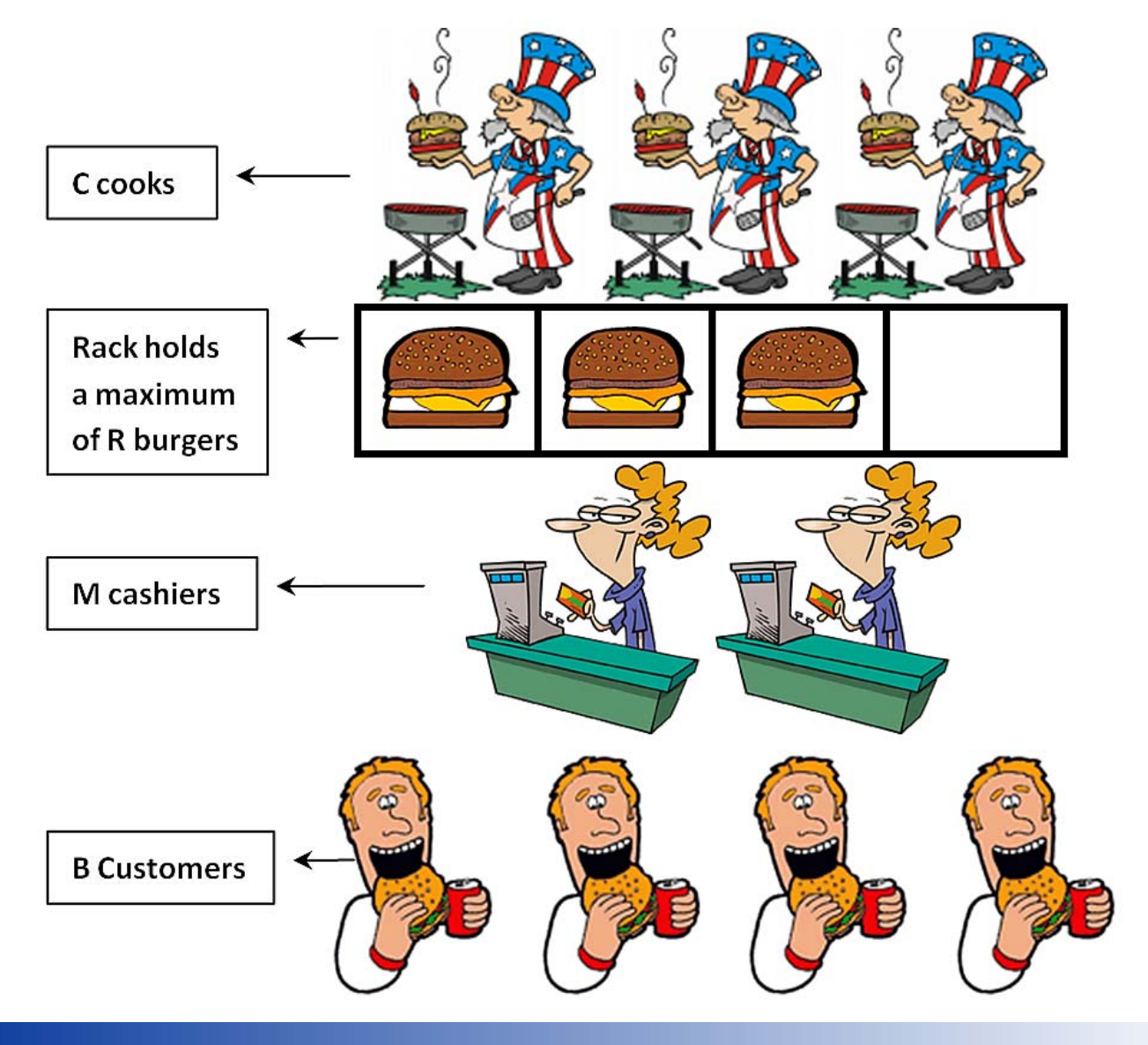

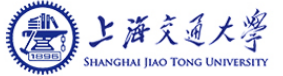

#### **Problem 4 – General Requirement**

- Source file: BurgerBuddies.c
- **Executable file: BBC**
- Run: BBC #Cooks #Cashiers #Customers #RackSize

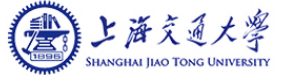

#### **Problem 4 – Sample Output**

> ./BBC 2 4 41 10

Cooks [2], Cashiers [4], Customers [41]

Begin run.

Cook [1] make a burger.

Cook [1] make a burger.

Cook [2] make a burger.

Customer [10] come.

Casher [3] accepts an order.

Casher [3] take a burger to customor.

Customer [19] come.

Casher [2] accepts an order.

Casher [2] take a burger to customor.

Customer [7] come.

Casher [3] accepts an order.

Casher [3] take a burger to customor.

Customer [17] come.

Casher [2] accepts an order.

Cook [1] make a burger.

Casher [2] take a burger to customor.

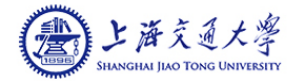

……

#### **Environment Variables**

#### **N** JDK

- Android location (only for Linux)
- **NDK** location
- ADB location
- **For linux, add them to:** 
	- $\sim$ /.bashrc or /etc/profile
	- Then source ~/.bashrc or /etc/profile

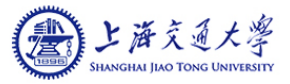

### **Environment Variables (cont.)**

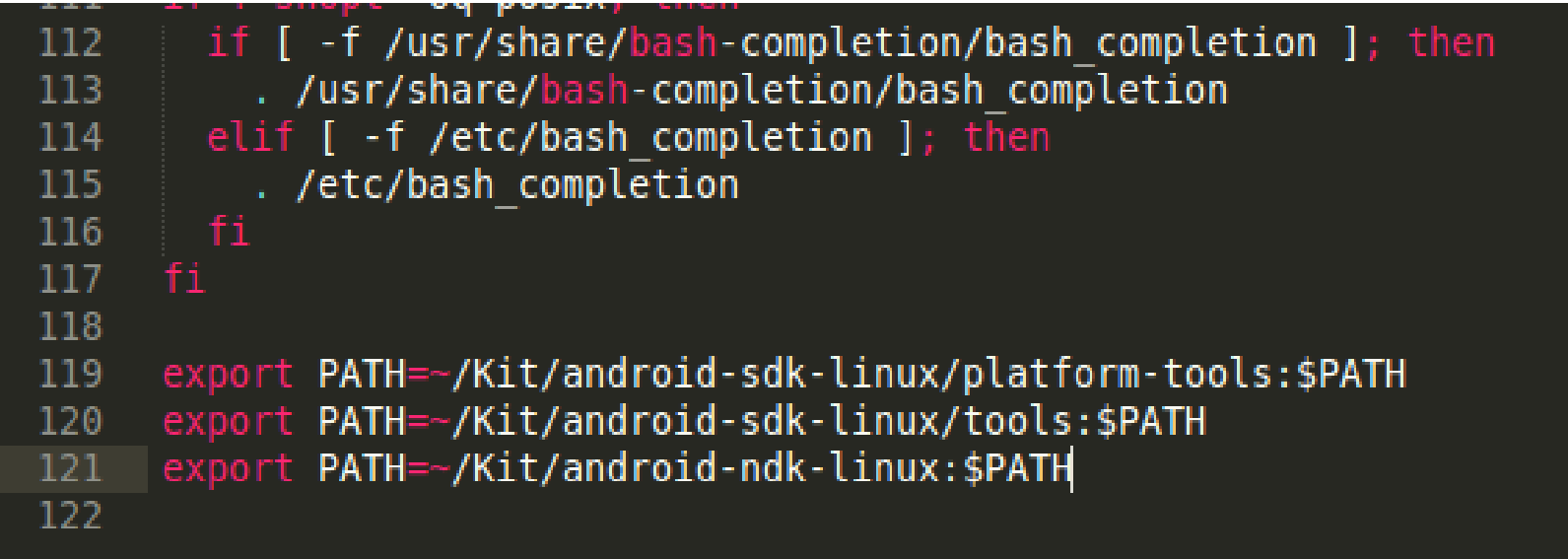

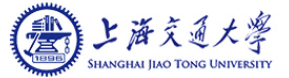

#### **Environment Variables**

#### **For Windows**

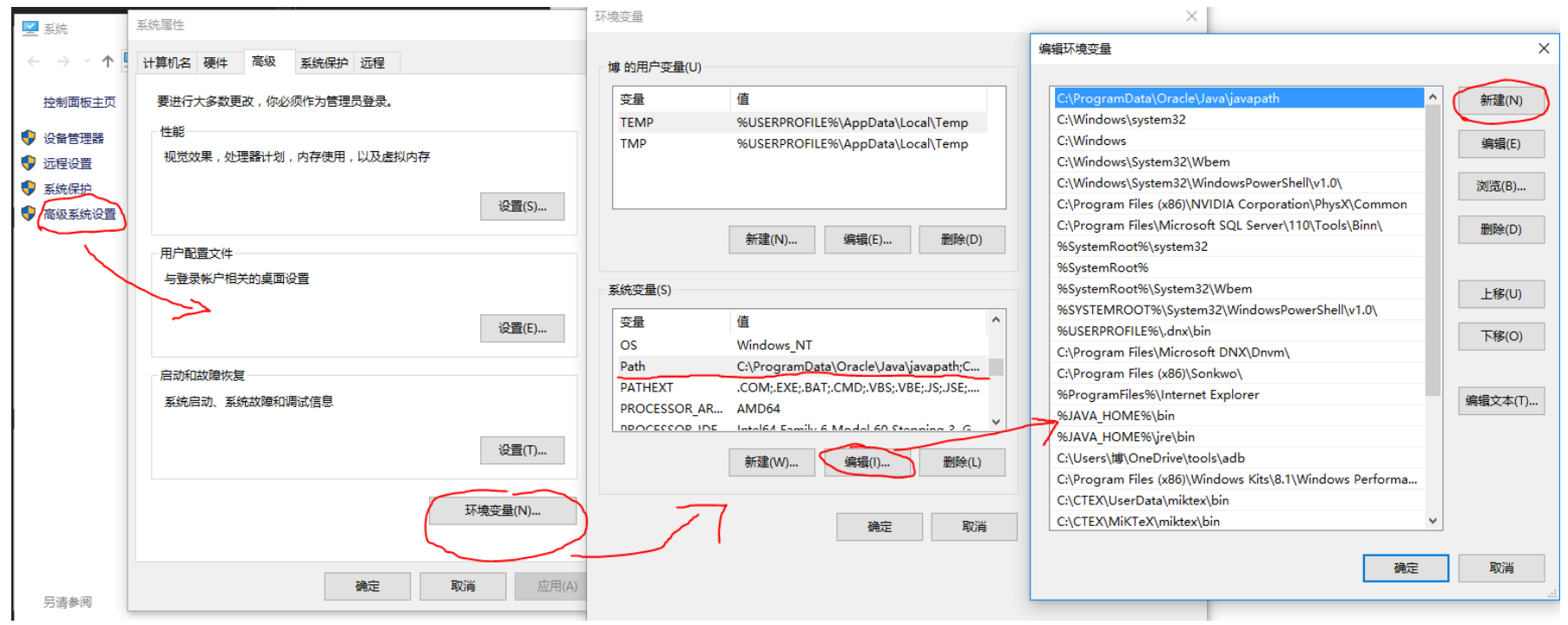

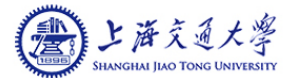

#### **What to Submit**

- A tar" file of your DIRECTORY, containing:
	- "Android.mk"
	- Any ".cc", ".c", and ".h" files
	- Any "readme" or ".pdf" files asked for in the project
	- A text file containing the runs of your programs for each of the project parts "testscript"
		- ▶ Do not submit ALL runs you have done, just the output required to demonstrate a successful (or unsuccessful) run
		- If you cannot get your program to work, submit a run of whatever you can get to work as you can get partial credit

DO NOT SUBMIT your object or executable files, remove them before you pack your directory

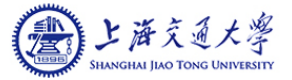

#### **How to Submit**

■ Pack your entire Project directory (Only including JNI dircetory)

tar –cvf Prj1+StudentID.tar project1

■ Submit your Prj1+StudentID.tar file on Canvas.

#### **For Help?**

#### ■ Teaching Assistant

- $\bullet$  Renjie Gu
	- Email: grj165@sjtu.edu.cn
- **Hongtao Lv** 
	- Email: lvhongtao@sjtu.edu.cn

#### $\mathbb{R}^n$ Some useful website

- $\bullet$ http://www.csdn.net/
- C http://stackoverflow.com/
- $\bullet$ http://developer.android.com/

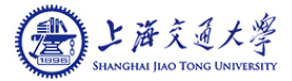

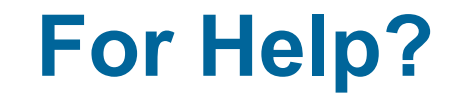

# Q&A

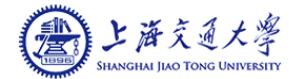